# **IBM Rational Quality Manager V4.0**

# Lab exercise: Report creation

#### Objectives

In this lab, you complete these tasks:

- o Download and import the provided Rational Reporting for Document Generation (RRDG) templates
- o Create a report based on a Report Resource

#### Given

o The JKE Banking Money That Matters project

This lab is provided **AS-IS**, with no formal IBM support.

### 1.1 Download and import the provided RRDG templates

- \_\_\_1. Open a web browser to <u>https://jazz.net/downloads/rational-quality-</u> manager/releases/4.0?p=allDownloads
- \_\_\_2. Under Extras, download the Sample Quality Manager templates for IBM Rational Reporting for Document Generation (RRDG)
- \_\_3. Extract to C:\Users\Rational\Documents\RQM-Extras-RRDGTemplates-4.0
- \_\_\_4. From the Project Area, select **Reports > Browse Report Resources** from the Action Bar.
- \_\_5. Click Create Resource in the upper right area of the page

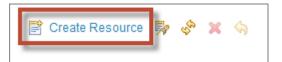

- Name: RRDG Test Case Report
- Identifier: rrdg.testcase
- Contents: C:\Users\Rational\Documents\RQM-Extras-RRDGTemplates-4.0\testcase.dta
- \_\_6. **Save** the report resource

## **1.2** Create a report based on a Report Resource

- \_\_\_1. Select **Reports > Create Report from Resource** from the Action Menu
  - Name: My RRDG Test Case Report
  - Folder: Shared Reports > Test case
  - Resource: RRDG Test Case Report
- \_\_\_2. **Save** the Report. This causes the report to immediately launch and prompt for parameters.
- \_\_3. Click **Browse** to select the test case. Note that this parameter requires the full REST URI to the test case. Therefore, you MUST use the browse function.

|            | Run Save Save as Close |
|------------|------------------------|
| Testcase * |                        |
| (No label) |                        |
|            | Browse                 |

\_\_4. In the Filter box, enter "Allocate\*". Note that unlike Work Item queries, you must enter the asterisk wildcard.

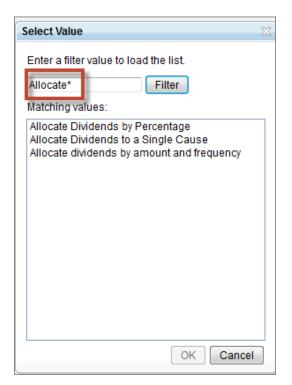

- Select test case Allocate Dividends to a Single Cause and click OK
- Click **Run** to run the report. (Note this can take several minutes to run)

| My RRDG Test Case Report*                                                                                                    |                                                                                                    |  |
|----------------------------------------------------------------------------------------------------|----------------------------------------------------------------------------------------------------|--|
| Allocate Dividends to a Single Cause                                                                                                    |                                                                                                    |  |
| Artifact Summary                                                                                                    |                                                                                                    |  |
| ID: 19<br>Owner: tanuj<br>Last Modified: Jun 11, 2012 06:37 Al<br>State: Approved<br>Trigger:                                                                                                    | Creator: tanuj<br>MCreation Date: Jun 11, 2012 06:37 AM<br>Activity:                                         |  |
| Description: The user should be abl                                                                                                    | le to designate a single recipient cause and a percentage of the customer's dividend payments to be donated. |  |
| Summary                                                                                                    |                                                                                                    |  |
| Categories                                                                                                    |                                                                                                    |  |
| Function: Dividend                                                                                                    |                                                                                                    |  |
| Test Phase: Developer Test                                                                                                    |                                                                                                    |  |
| Type: Core Functionality                                                                                                    |                                                                                                    |  |
| Estimate:                                                                                                    |                                                                                                    |  |
| Weight 125                                                                                                    |                                                                                                    |  |
| Test Case Design                                                                                                    |                                                                                                    |  |
| <ol> <li>Donor is given a list of accounts; an account may be selected or the Allocate Dividend Percentage option may be selected.</li> <li>Donor is provided Allocate Dividend Percentage options.</li> <li>Donor chooses a charity.</li> <li>Donor chooses to allocate 10% of dividends to this charity.</li> <li>Donor confirms elections.</li> </ol> |                                                                                                    |  |